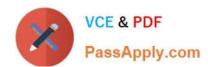

# PL-300<sup>Q&As</sup>

Microsoft Power BI Data Analyst

# Pass Microsoft PL-300 Exam with 100% Guarantee

Free Download Real Questions & Answers PDF and VCE file from:

https://www.passapply.com/pl-300.html

100% Passing Guarantee 100% Money Back Assurance

Following Questions and Answers are all new published by Microsoft
Official Exam Center

- Instant Download After Purchase
- 100% Money Back Guarantee
- 365 Days Free Update
- 800,000+ Satisfied Customers

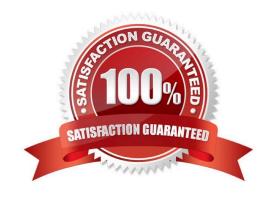

## **QUESTION 1**

**HOTSPOT** 

You have a report page that contains the visuals shown in the following exhibit.

| Answer Area                                                              |    |
|--------------------------------------------------------------------------|----|
| There are [answer choice] different values in State including nulls.     |    |
|                                                                          | 4  |
|                                                                          | 65 |
|                                                                          | 69 |
|                                                                          | 73 |
| There are [answer choice] non-null values that occur only once in State. |    |
|                                                                          | 4  |
|                                                                          | 65 |
|                                                                          | 69 |
|                                                                          | 73 |

Use the drop-down menus to select the answer choice that completes each statement based on the information presented in the graphic.

NOTE: Each correct selection is worth one point.

Hot Area:

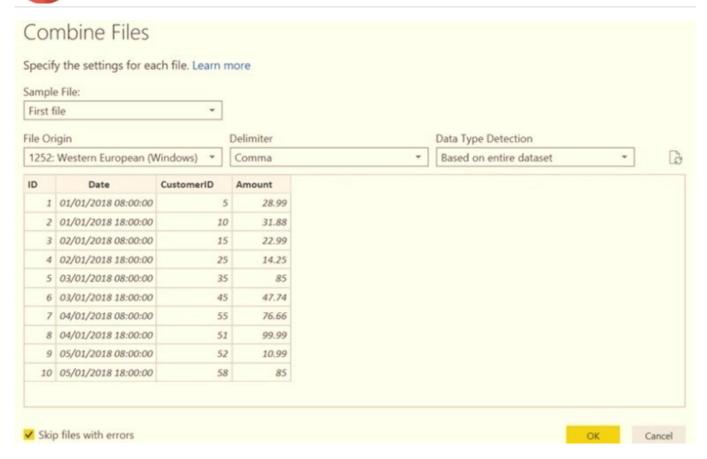

Correct Answer:

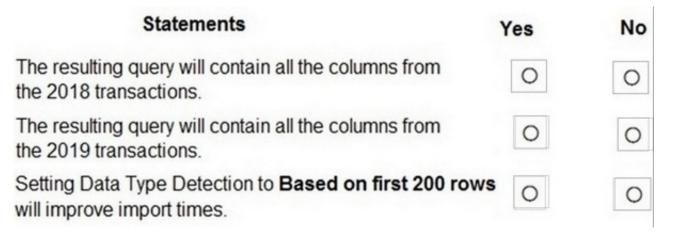

Box 1: cross-filter

By default, selecting a data point in one visual on a report page will cross-filter or cross- highlight the other visuals on the page.

Box 2: cross-highlight

Example:

By default, selecting a data point in one visual on a report page will cross-filter or cross- highlight the other visuals on the page.

| Statements                                                                               | Yes | No |
|------------------------------------------------------------------------------------------|-----|----|
| The resulting query will contain all the columns from the 2018 transactions.             | 0   | 0  |
| The resulting query will contain all the columns from the 2019 transactions.             | 0   | 0  |
| Setting Data Type Detection to <b>Based on first 200 rows</b> will improve import times. | 0   | 0  |

1. Let\\'s see what happens when we select Moderation.

### **Answer Area**

Combine the queries by performing a:

Append
Merge
Transpose

On the Categories query:

Delete the query.
Disable the query load.
Exclude the query from report refresh.

2.

Cross-filtering removes data that doesn\\'t apply. Selecting Moderation in the doughnut chart cross-filters the line chart. The line chart now only displays data points for the Moderation segment.

3.

Cross-highlighting retains all the original data points but dims the portion that does not apply to your selection. Selecting Moderation in the doughnut chart cross-highlights the column chart. The column chart dims all the data that applies to the Convenience segment and highlights all the data that applies to the Moderation segment.

#### **QUESTION 2**

#### **HOTSPOT**

You need to create a measure that will return the percentage of late orders.

How should you complete the DAX expression? To answer, select the appropriate options in the answer area.

NOTE: Each correct selection is worth one point.

Hot Area:

| Actions      |                                            |  |
|--------------|--------------------------------------------|--|
| Add a filter | to the report.                             |  |
|              |                                            |  |
| Answer Are   |                                            |  |
| Import the   | data to Power BI Desktop.                  |  |
| Import the   | data to Power BI Desktop.<br>e definition. |  |

Correct Answer:

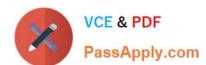

# https://www.passapply.com/pl-300.html

2024 Latest passapply PL-300 PDF and VCE dumps Download

| -  | A <sup>B</sup> <sub>C</sub> Month | 1 <sup>2</sup> <sub>3</sub> MonthNumber | 1 <sup>2</sup> 3 2019 | 1 <sup>2</sup> 3 2020 | 1 <sup>2</sup> 3 2021 |
|----|-----------------------------------|-----------------------------------------|-----------------------|-----------------------|-----------------------|
| 1  | Jan                               | 1                                       | 345                   | 5526                  | 3456                  |
| 2  | Feb                               | 2                                       | 758                   | 773                   | 0                     |
| 3  | Mar                               | 3                                       | 37763                 | 570                   | null                  |
| 4  | Apr                               | 4                                       | 8364                  | 9417                  | null                  |
| 5  | May                               | 5                                       | 58256                 | 276                   | null                  |
| 6  | June                              | 6                                       | 6722                  | 235                   | null                  |
| 7  | July                              | 7                                       | 55225                 | 6297                  | null                  |
| 8  | Aug                               | 8                                       | 673                   | 63                    | null                  |
| 9  | Sep                               | 9                                       | 552                   | 357                   | null                  |
| 10 | Oct                               | 10                                      | 7838                  | 24214                 | null                  |
| 11 | Nov                               | 11                                      | 83544                 | 257                   | null                  |
| 12 | Dec                               | 12                                      | 32455                 | 389                   | null                  |

**Box 1: CALCULATE** 

CALCULATE evaluates an expression in a modified filter context.

Syntax: CALCULATE([, [, [, ...]]])

Expression - The expression to be evaluated.

filter1, filter2,... (Optional) Boolean expressions or table expressions that defines filters, or filter modifier functions.

Box 2: FILTER

FILTER returns a table that represents a subset of another table or expression.

Syntax: FILTER([table],)

Table- The table to be filtered. The table can also be an expression that results in a table.

Filter - A Boolean expression that is to be evaluated for each row of the table. For example, [Amount] > 0 or [Region] = "France"

Box 3: Orders[ShippedDate]> Orders[RequiredDate]

Northwind Traders defines late orders as those shipped after the required shipping date.

Reference:

https://docs.microsoft.com/en-us/dax/calculate-function-dax

https://docs.microsoft.com/en-us/dax/filter-function-dax

#### **QUESTION 3**

You have a Power BI report

You have a table named Dalai that contains 10 million rows. Data is used in the following visuals:

1.

# VCE & PDF PassApply.com

# https://www.passapply.com/pl-300.html

2024 Latest passapply PL-300 PDF and VCE dumps Download

A card that shows the number of records

2.

A bar chart that snows total transaction amount by territory

3.

A scatter plot that shows transaction amount and profit amount on the axes and points colored by territory You need to modify the scatter plot to make it easier for users to identify meaningful patterns. The solution must not affect the accuracy of the other visuals What should you do?

- A. Apply a row filter to the Dalai query in Power Query Editor.
- B. Add a trend line to the scatter plot
- C. Enable high-density sampling on the scatter plot
- D. Add a count field of the transaction amount to the size bucket of the scatter plot

Correct Answer: B

#### **QUESTION 4**

Note: This question is part of a series of questions that present the same scenario. Each question in the series contains a unique solution that might meet the stated goals. Some question sets might have more than one correct solution, while

others might not have a correct solution.

After you answer a question in this scenario, you will NOT be able to return to it. As a result, these questions will not appear in the review screen.

You have a clustered bar chart that contains a measure named Salary as the value and a field named Employee as the axis. Salary is present in the data as numerical amount representing US dollars.

You need to create a reference line to show which employees are above the median salary.

Solution: You create a percentile line by using the Salary measure and set the percentile to 50%.

Does this meet the goal?

A. Yes

B. No

Correct Answer: A

The 50th percentile is also known as the median or middle value where 50 percent of observations fall below.

Reference: https://dash-intel.com/powerbi/statistical\_functions\_percentile.php

#### **QUESTION 5**

You have the Power BI data model shown in the following exhibit.

| Name    | EmployeeID | ParentEmployeeID |
|---------|------------|------------------|
| David   | 100        | 100              |
| Simon   | 101        | 100              |
| Wenanta | 102        | 100              |
| Conrad  | 103        | 101              |
| Priyish | 104        | 103              |
| Sunil   | 105        | 103              |
| Pavel   | 106        | 102              |

The Sales table contains records of sales by day from the last five years up until today\\'s date.

You plan to create a measure to return the total sales Of March 2021 when March 2022 is selected.

Which DAX expression should you use?

- A. Calculate (Sum(Sales[Sales]), PREVIOUSYEAR( dimDate[Date])
- B. TOTALYTD (SUM(Sales[Sales]), dimDate[Date])
- C. Calculate (SUM(Sales[Sales]), SAMEPERIODLASTYEAR(dimDate[Date]))
- D. SUM(Sales[Sales])

Correct Answer: C

PL-300 VCE Dumps

PL-300 Practice Test

PL-300 Study Guide